## **Quick Start Guide** AIPhone Intercom System

For any questions or concerns please contact Support via the web portal or 3150.

When a visitor presses the button on the intercom the desk station will ring like a standard phone and an image will appear on the screen of who is at the door.

## intercom

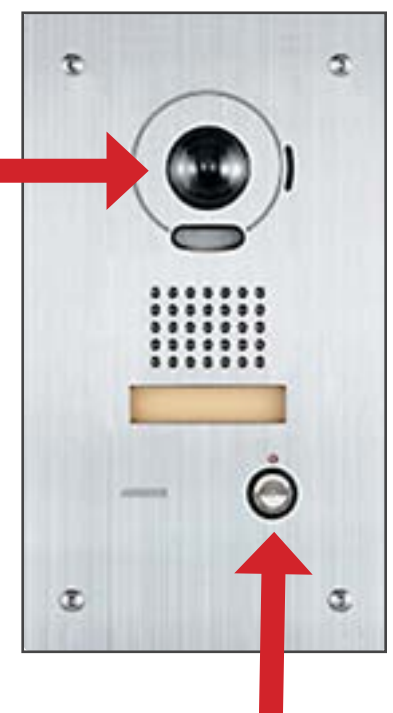

Press the button on the intercom to notify the office staff that you are at the entrance

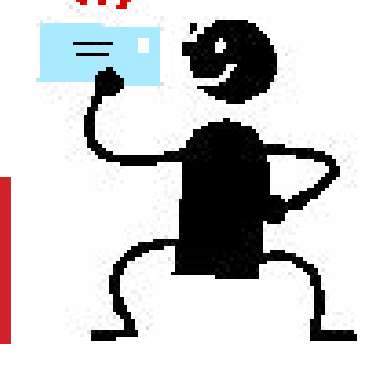

Once the visitor has been greeted and verified press the "Key" button to remotely unlock the door. Once the button is pressed the door latch will release and the visitor will be able to open the door for 5 seconds.

Press the "Talk" button to greet the visitor, confirm who it is, and what the purpose of the visit is.

## desk station

Should the screen timeout before you are able to answer, press the "Monitor" button to bring up a live view of the camera and perform the steps listed below again.

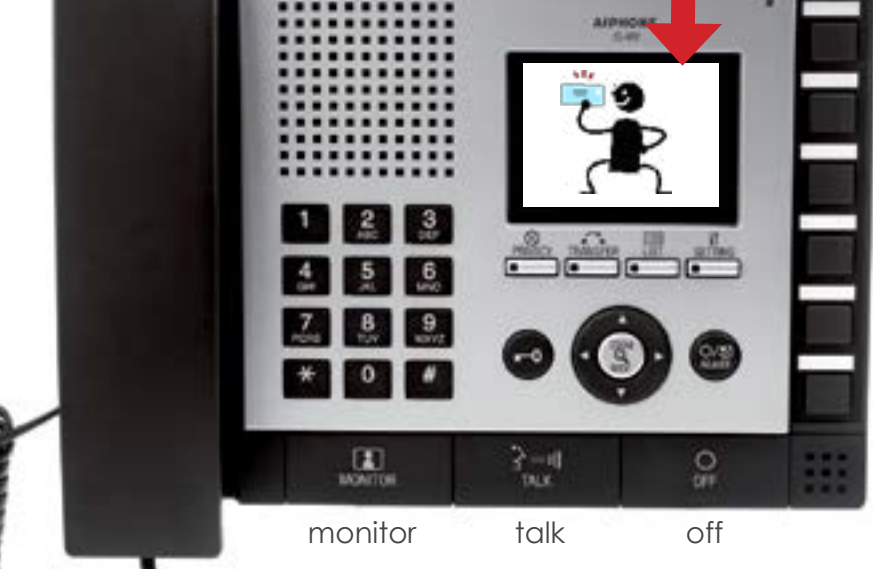